# *Réalistic PRO 2020*

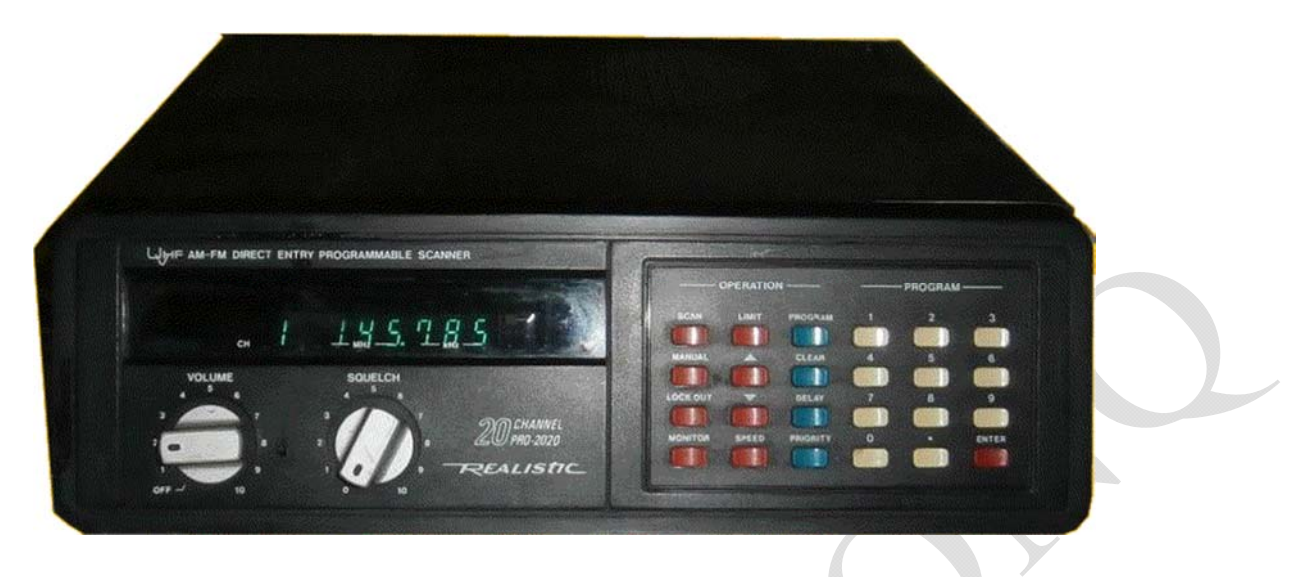

#### *Scanner PRO-2020*

(200-0112) Opération Faxback Doc. # 45530 *Utilisation de votre Pro-2020* 

Allumez votre Pro-2020 en tournant [VOLUME] dans le sens des aiguilles d'une montre. (Quand il a été tourné pour la première fois on, votre Pro-2020 peut commencer à numériser).

Tourner [SQUELCH] à fond dans le sens inverse des aiguilles d'une montre. Vous entendrez un bruit d'urgence de la part de l'orateur.

Tournez lentement [SQUELCH] dans le sens des aiguilles d'une montre jusqu'à ce que le bruit s'arrête.

Vous êtes maintenant prêt à entrer les fréquences.

#### *Fréquences de Programmation*

Avant de programmer les fréquences, assurez-vous que votre Pro-2020 est sous tension et que le SQUELCH est ajusté.

Supposons que vous voulez programmer le canal 1 pour recevoir 162,55 MHz. Voici comment vous le feriez :

1. Appuyez sur [MANUAL] et sélectionnez le canal 1. Vous pouvez le faire de deux façons :

Appuyez sur [MANUAL] en continu jusqu'à ce que l'affichage indique Channel 1 ou en appuyant sur [1] [MANUAL].

2. Appuyez sur [PROGRAM] pour entrer dans le mode de programmation.

3. Saisissez la fréquence souhaitée. Dans ce cas, appuyez sur la touche [1] [6] [6]. [2] [.] [5] touches [5]. Vérifiez l'affichage pour vous assurer que la fréquence qu'il affiche est celui que vous vouliez programmer. Si c'est le cas, appuyez sur la touche [ENTER].

4. Pour ajouter d'autres fréquences, appuyez simplement sur [PROGRAM] pour passer à la fréquence suivante et suivez les étapes ci-dessus.

5. Si vous souhaitez modifier la fréquence saisie pour une fréquence spécifique il suffit d'entrer la nouvelle fréquence "sur" l'ancienne fréquence en utilisant étapes 1, 2 et 3.

Faire une erreur en entrant la fréquence ? Il suffit d'appuyer sur [CLEAR], d'entrer dans le champ fréquence correcte et appuyez sur [ENTER]. Si vous entrez une nouvelle fréquence dans le champ à la place d'une ancienne, l'ancienne fréquence ne sera pas "effacée" quand vous appuyez sur [CLEAR]. Il restera stocké sur ce canal jusqu'à ce que vous saisissiez correctement un code nouvelle fréquence et appuyez sur [ENTER]. Vous entendrez un bip lorsque vous appuierez sur les différentes touches. Cela vous permet de savoir que la clé a

été correctement "entrée" dans votre Pro -202020.

#### *Utilisation de la fonction de numérisation*

Votre Pro-2020 balayera automatiquement toutes les chaînes que vous avez programmées et s'arrêter dès qu'il trouve un signal. Pour balayer les chaînes, il suffit d'appuyer sur la toucheTouche [SCAN].

Pour arrêter le balayage, appuyez simplement sur [MANUAL] et vous pouvez sélectionner des canaux spécifiques que vous voulez écouter.

**IMPORTANT !** Votre Pro-2020 ne numérisera pas à moins que SOUELCH ne soit réglé sur le point d'origine où aucun son n'est entendu si un signal n'est pas reçu.

## *Fonction de retard*

Lorsque votre Pro-2020 est en train de numériser, il s'arrêtera dès qu'il trouvera un signal sur un canal. Dès que le signal se termine, la fonction de balayage reprend.

La plupart des communications entendues seront à deux voies. Pour s'assurer que vous ne manquez rien répond, appuyez sur [DELAY]. Cela permettra à votre Pro-202020 de rester sur un canal pendant deux secondes après la fin d'une transmission, ce qui vous donne le temps d'entendre toute réponse. Pour libérer la fonction Delay, il suffit d'appuyer à nouveau sur [DELAY].

L'indicateur de délai s'affiche à l'écran lorsque la fonction de délai est utilisée.

#### *Fonction de verrouillage*

Vous pouvez vouloir que votre Pro-2020 "sauter" certaines fréquences pendant qu'il est le balayage (comme les bulletins météorologiques transmis en continu). Pour "verrouiller de tels canaux, suivez ces étapes :

1. Appuyez sur [MANUAL] pour arrêter la numérisation. Continuer d'appuyer sur [MANUAL] pour avancer jusqu'au canal que vous voulez verrouiller.

2. Lorsque vous atteignez le canal, appuyez sur [LOCK OUT]. L'écran affichera [o] pour indiquer que ce canal sera sauté pendant le balayage.

3. Pour libérer le verrouillage, appuyez sur [MANUAL] pour arrêter le balayage. Avancez jusqu'au canal verrouillé et appuyez à nouveau sur [LOCK OUT]. [o] disparaîtra de l'affichage.

Si vous utilisez la fonction de verrouillage sur tous les canaux, le balayage sera impossible - vous ne pourrez changer de canal qu'en utilisant [MANUEL].

#### *Sélection de la vitesse*

Votre Pro-2020 balayera normalement les chaînes à un rythme de quatre chaînes par seconde. Si vous appuyez sur [SPEED], les canaux seront balayés à un rythme de neuf par seconde. Appuyez de nouveau sur [SPEED] pour revenir à une vitesse de quatre canaux par seconde.

#### *Fonction prioritaire*

Vous voudrez peut-être balayer d'autres canaux sans manquer un appel sur un canal qui vous intéresse particulièrement (police, pompiers, ambulance, etc.). La fonction Priorité vous permet de balayer d'autres canaux - mais si un appel est reçu sur le canal Priorité, votre Pro-2020 passera automatiquement au canal Priorité. *Canal prioritaire !* 

1. Seul le canal 1 peut être utilisé comme canal Priorité : Entrer la fréquence de priorité souhaitée dans le canal 1. 2. La fonction Priorité ne fonctionne que lorsque l'appareil est en mode Scan ou Manuel.

3. Appuyez sur [PRIORITY] pour lancer la fonction Priorité. Un [P] apparaîtra sur la page d'accueil de l'afficheur.

4. Appuyez sur [MANUAL] ou [SCAN] pour écouter d'autres chaînes. Votre Pro-202020 vérifiera le canal de priorité et passera à ce canal si un signal est reçu à ce sujet.

5. Pour annuler la fonction Priorité, appuyez à nouveau sur [PRIORITY] le bouton [P] permet d'annuler la fonction Priorité disparaissent de l'écran.

### *Recherche avec votre PRO-2020*

L'une des grandes caractéristiques de votre Pro-2020 est sa capacité à "rechercher" les fréquences utilisées. Cela signifie que vous pouvez entendre toute l'action sur les ondes de votre région ! Pour utiliser cette fonction, il suffit de suivre les étapes suivantes :

1. Appuyer sur la touche [PROGRAM].

2. Appuyer sur la touche [LIMIT]. Entrez la limite inférieure de la gamme de fréquence à utiliser. Recherchez (par exemple 45,00 MHz). Appuyez sur [ENTER].

3. Appuyez de nouveau sur la touche [LIMIT]. Entrer la limite supérieure de la gamme de fréquence pour être recherchés (par exemple 46,00 MHz). Appuyez sur [ENTER].

4. Appuyez sur [flèche vers le haut] ou [flèche vers le bas] pour lancer la recherche. [Flèche vers le bas] commencera la recherche à partir de la fréquence la plus élevée et descendra. [Flèche vers le haut] commencera à partir de la fréquence la plus basse et remontera.

5. Vous pouvez contrôler la vitesse de la recherche en utilisant la touche [VITESSE] pour accélérer ou ralentir la recherche.

6. La recherche s'arrête lorsqu'une fréquence est trouvée avec un signal. Pour redémarrer recherche, appuyez sur [flèche vers le haut] ou [flèche vers le bas].

En mode Programme, la plage de recherche s'affiche chaque fois que vous appuyez sur [LIMIT]. Il est impossible de changer uniquement la fréquence la plus basse : pour changer la fréquence la plus basse, il faut d'abord changer la fréquence la plus haute. La fréquence la plus élevée peut être modifiée à tout moment.

# *Fréquences de stockage*

Si vous voulez entrer certaines des fréquences trouvées pendant la recherche, faites-le :

1. Appuyez sur [MONITOR] lorsque votre Pro -2020 trouve une fréquence que vous voulez mémoriser.

2. Utilisez la touche [MANUAL] pour sélectionner un canal pour entrer la fréquence de votre Pro. 2020 trouvé. L'écran affichera la fréquence actuellement stockée sur l'écran le canal, mais ne vous inquiétez pas - l'ancienne fréquence sera effacée lorsque vous commencez à entrer dans le nouveau.

3. Appuyez sur [PROGRAM].

4. Appuyez de nouveau sur [MONITOR]. La nouvelle fréquence trouvée au cours de la recherche va s'afficher.

5. Appuyez sur [ENTER] pour mettre la nouvelle fréquence dans le canal à la place de [ENTER] l'ancienne fréquence.

6. Appuyez sur [flèche vers le haut] ou [flèche vers le bas] pour reprendre la recherche. Pour revenir en mode manuel ou en mode programme, appuyez sur [MANUAL] ou [PROGRAM].

Pour reprendre la recherche à partir d'une des fréquences limites, appuyez sur [LIMIT] puis [flèche vers le haut] ou [flèche vers le bas].

Indications d'erreur

Parfois, lorsque vous essayez d'entrer une fréquence pour un canal ou comme recherche vous pouvez trouver un - ----- sur l'écran. Cela signifie que la fréquence est erronée et vous ne pourrez pas l'entrer dans votre Pro -202020. De telles erreurs de fréquence signifient habituellement que vous avez entré une fréquence à l'extérieur de l'intervalle sur lesquelles votre Pro-20202 fonctionne (par exemple 225,00 MHz) ou vous avez mis la commande Point décimal au mauvais endroit (14,682 MHz au lieu de 146,82 MHz). Vérifier pour trouver votre erreur, puis appuyez sur [CLEAR]. Vous pouvez maintenant entrer la bonne fréquence.